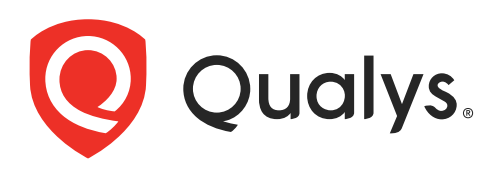

# Qualys PCI

API User Guide Version 5.9

September 10, 2020

Copyright 2002-2020 by Qualys, Inc. All Rights Reserved.

Qualys and the Qualys logo are registered trademarks of Qualys, Inc. All other trademarks are the property of their respective owners.

Qualys, Inc. 919 E Hillsdale Blvd 4th Floor Foster City, CA 94404 1 (650) 801 6100

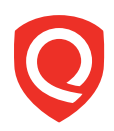

## **Table of Contents**

### **Preface**

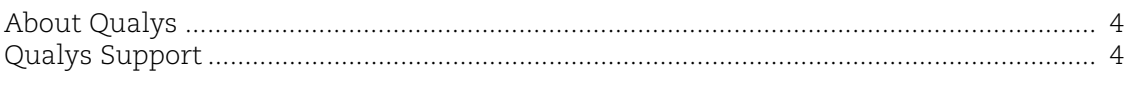

## **Chapter 1 - Welcome**

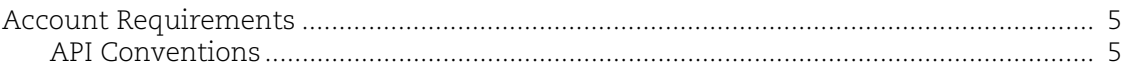

### **Chapter 2 - New Merchant API**

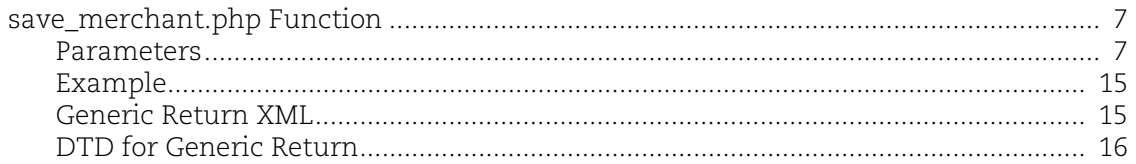

## **Chapter 3 - Update Merchant API**

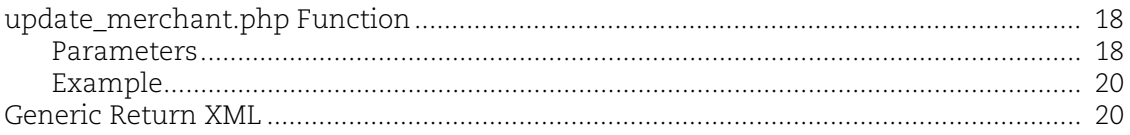

### **Chapter 4 - Get Merchant List API**

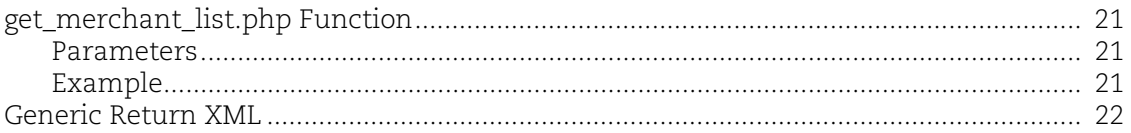

### Appendix A - Country and State Codes

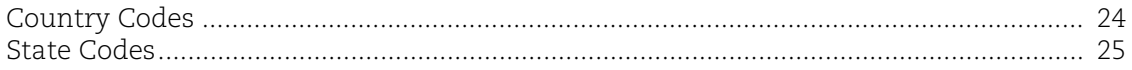

## Preface

Using the Qualys API, third parties can integrate their own applications with Qualys cloud security and compliance solutions using an extensible XML interface. The API functions described in this guide are available to customers with Qualys PCI.

## About Qualys

Qualys, Inc. (NASDAQ: QLYS) is a pioneer and leading provider of cloud-based security and compliance solutions. The Qualys Cloud Platform and its integrated apps help businesses simplify security operations and lower the cost of compliance by delivering critical security intelligence on demand and automating the full spectrum of auditing, compliance and protection for IT systems and web applications.

Founded in 1999, Qualys has established strategic partnerships with leading managed service providers and consulting organizations including Accenture, BT, Cognizant Technology Solutions, Deutsche Telekom, Fujitsu, HCL, HP Enterprise, IBM, Infosys, NTT, Optiv, SecureWorks, Tata Communications, Verizon and Wipro. The company is also a founding member of th[e Cloud Security Alliance \(CSA\)](https://cloudsecurityalliance.org/). For more information, please visit <www.qualys.com>

## Qualys Support

Qualys is committed to providing you with the most thorough support. Through online documentation, telephone help, and direct email support, Qualys ensures that your questions will be answered in the fastest time possible. We support you 7 days a week, 24 hours a day. Access support information a[t www.qualys.com/support/](http://www.qualys.com/support/)

## Chapter 1 - Welcome

The PCI compliance service from Qualys, Inc. provides an API for adding new merchants, allowing partners to automate the process of merchant enrollment. APIs are also provided for updating and listing merchant accounts.

The Qualys PCI APIs follow the same standards as other Qualys API functions. Before you begin, it's recommended that you review the account requirements and API conventions described in this chapter.

This chapter covers these topics:

[Account Requirements](#page-4-0)

[API Conventions](#page-4-1)

## <span id="page-4-0"></span>Account Requirements

A Qualys PCI Admin account is required to add a merchant using the **save\_merchant.php** function. The application must authenticate using the administrator account credentials (username and password) as part of HTTP requests made to the Qualys PCI server.

If you need assistance with obtaining an administrator account, please contact Customer Support.

### <span id="page-4-1"></span>API Conventions

Before you start using the Qualys PCI API, please review the following API conventions.

#### PCI Server URL

The Qualys PCI server URL for API requests has this format:

https://pci.qualys.com/api/save\_merchant.php?<parameters>

where <parameters> represents the user-specified input parameter name=value pairs for the new merchant request. The input parameters are described in detail in the next chapter.

#### Authentication

The application must authenticate using Qualys PCI Admin account credentials (username and password) as part of the HTTP request. The credentials are transmitted using the "Basic Authentication Scheme" over HTTPS.

For more information, see the "Basic Authentication Scheme" section of RFC #2617:

http://www.faqs.org/rfcs/rfc2617.html

The exact method of implementing authentication will vary according to which programming language is used.

#### GET and POST Methods

The Qualys PCI API allows users to submit input parameters (name=value pairs) using the GET and/or POST method. There are known limits for the amount of data that can be sent using the GET method, and these limits are dependent on the toolkit used.

#### Parameters in URLs

API parameters, as documented in this user guide, should be specified one time for each URL. In the case where the same parameter is specified multiple times in a single URL, the last parameter takes effect and the previous instances are silently ignored.

#### URL Encoding in API Code

You must URL encode variables when using the QualysPCI API. This is standard practice for HTTP communications. If your application passes special characters, like the single quote ('), parentheses, and symbols, they must be URL encoded.

For example, the pound  $(\#)$  character cannot be used as an input parameter in URLs. If " $\#$ " is specified, the service returns an error. To specify the "#" character in a URL you must enter the encoded value "%23". The "#" character is considered by browsers and other Internet tools as a separator between the URL and the results page, so whatever follows an un-encoded "#" character is not passed to the API server and returns an error.

#### UTF-8 Encoding

The Qualys PCI API uses UTF-8 encoding.

#### URL Elements are Case Sensitive

URL elements are case sensitive, including input parameter names and user-specified values.

## <span id="page-6-1"></span>Chapter 2 - New Merchant API

As a Qualys PCI Partner, you can add new PCI merchant accounts using the API function called save\_merchant.php. Once added, merchants receive accounts allowing them to log into the PCI compliance service using the PCI Merchant application. You can manage merchants using the Qualys PCI Admin web application. The PCI Compliance application allows you to search and view merchant accounts, edit account details, and reset account passwords. This chapter describes how to use the merchant API function. These topics are covered:

[save\\_merchant.php Function](#page-6-0)

[Generic Return XML](#page-14-0)

### <span id="page-6-0"></span>save merchant.php Function

The save\_merchant.php function is used to add a new merchant. Each new merchant is assigned an account type, either Trial or Customer. With a Trial account, the merchant can run scans and complete questionnaires, however PCI reports cannot be used for compliance certification. Your partner level determines whether you have privileges to create Customer type accounts. A Customer account is enabled with monthly billing (postpaid).

When making an API request, the application must authenticate using PCI Admin account credentials (user login name and password). The credentials are transmitted using the "Basic Authentication Scheme" over HTTPS.

Merchants are allowed to scan IP addresses that are included in the merchant account. When creating a new account, you have the option to add IP addresses when the merchant's IP addresses are known. After account creation, merchants can add IP addresses to their own accounts up to the limit defined by the purchased IPs setting.

The GET or POST access method may be used to make a request using the save\_merchant.php.

#### Parameters

Several input parameters are required as indicated. This section describes the parameters, organized by merchant organization, merchant user, language, subscription and account manager.

#### Merchant Organization

These parameters specify merchant organization information.

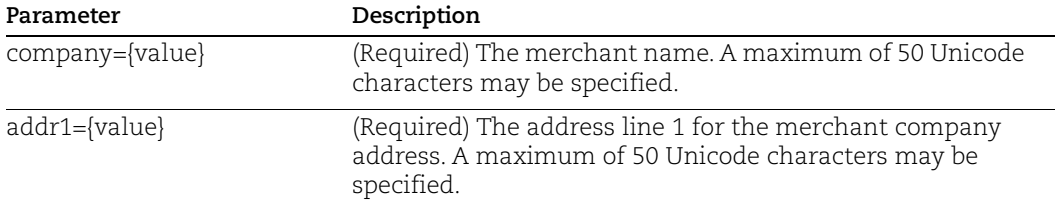

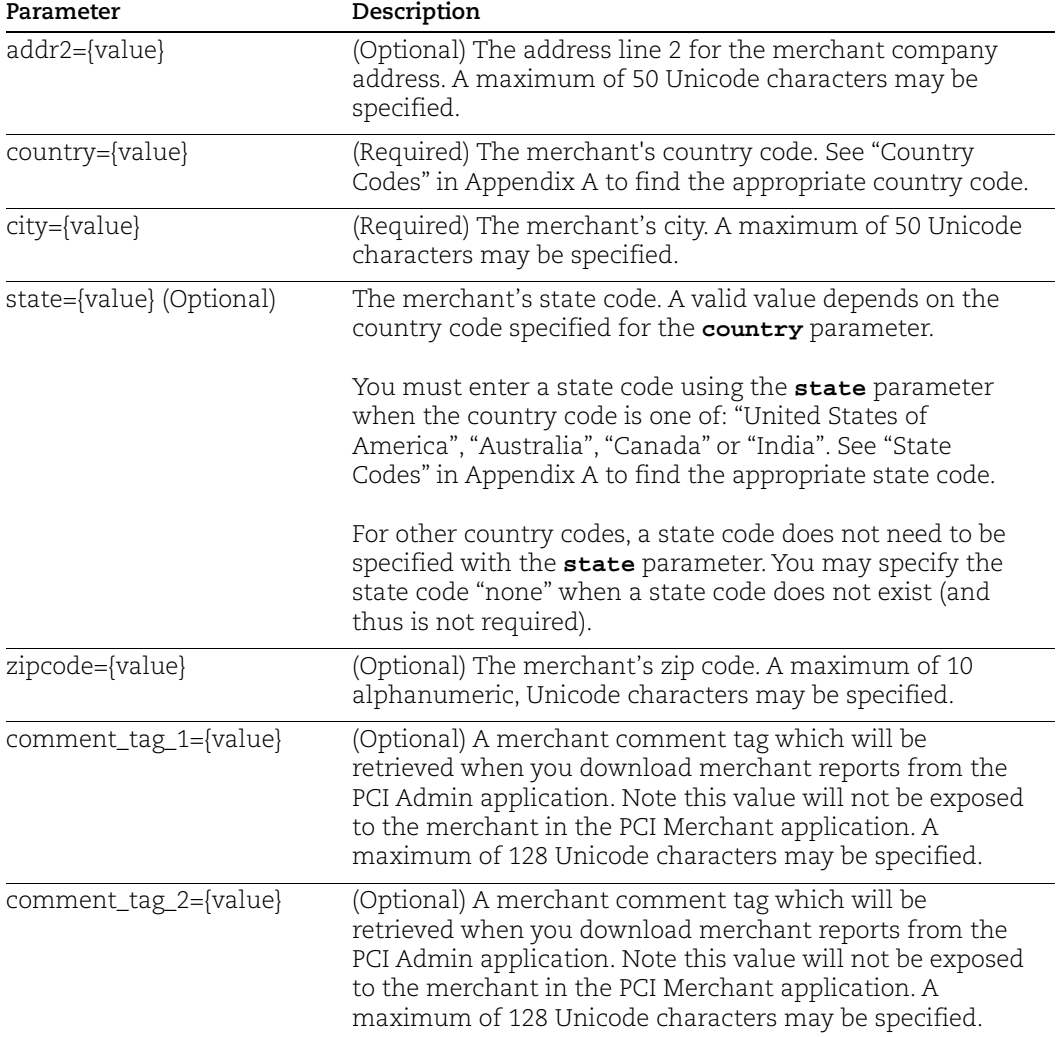

#### Merchant User

These parameters specify information about the primary user for the merchant account. Once the merchant account is created, the merchant may log into the PCI compliance service and add users to the subscription account.

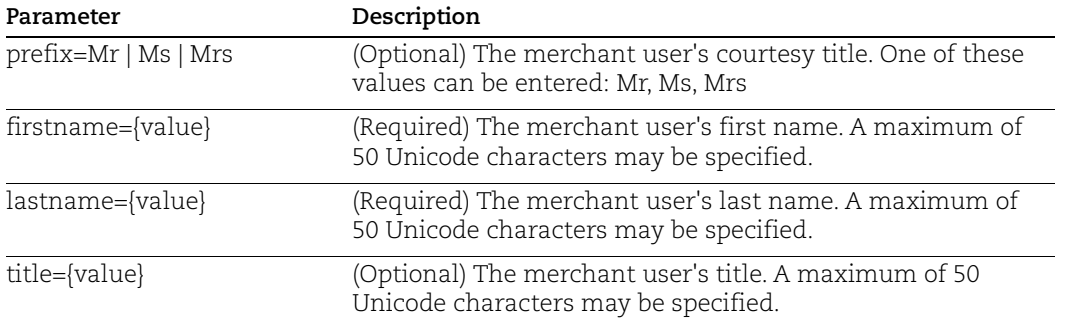

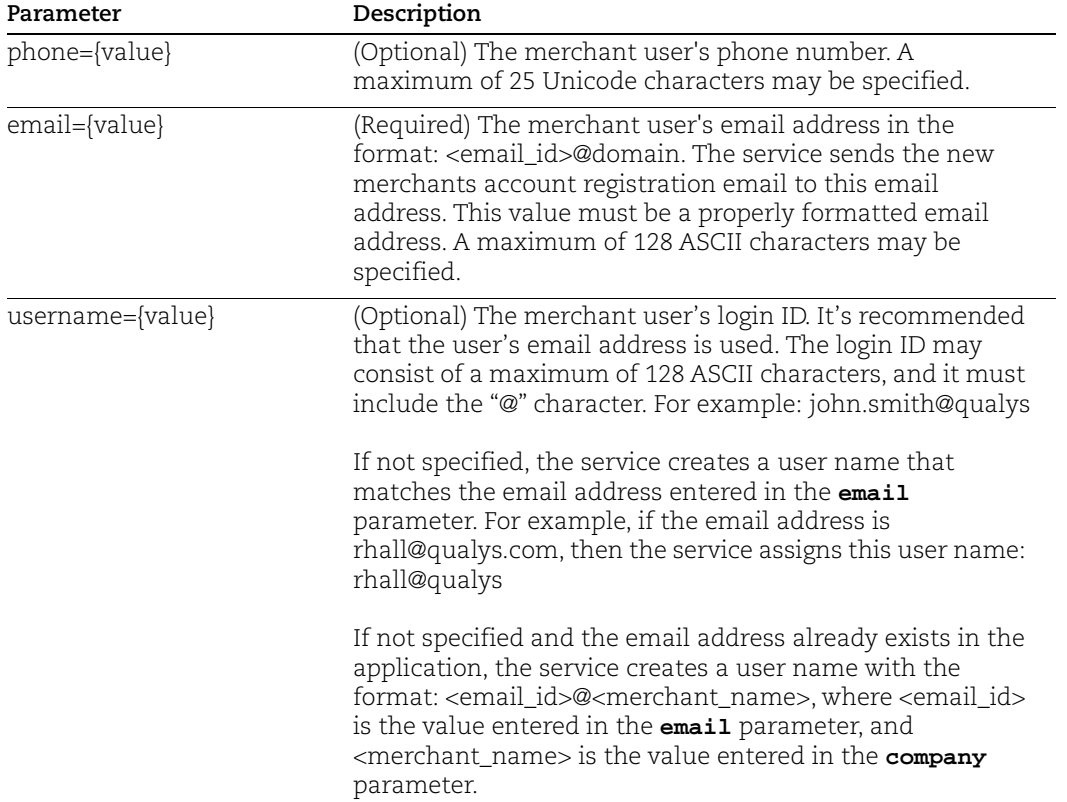

#### Language

The language parameter is used to select a language for the merchant account. English is selected by default for a new account. The selected language is used for all merchant account users.

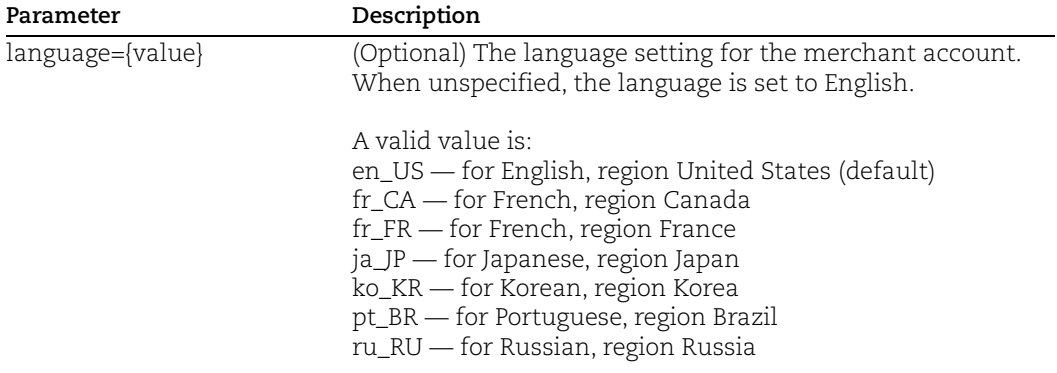

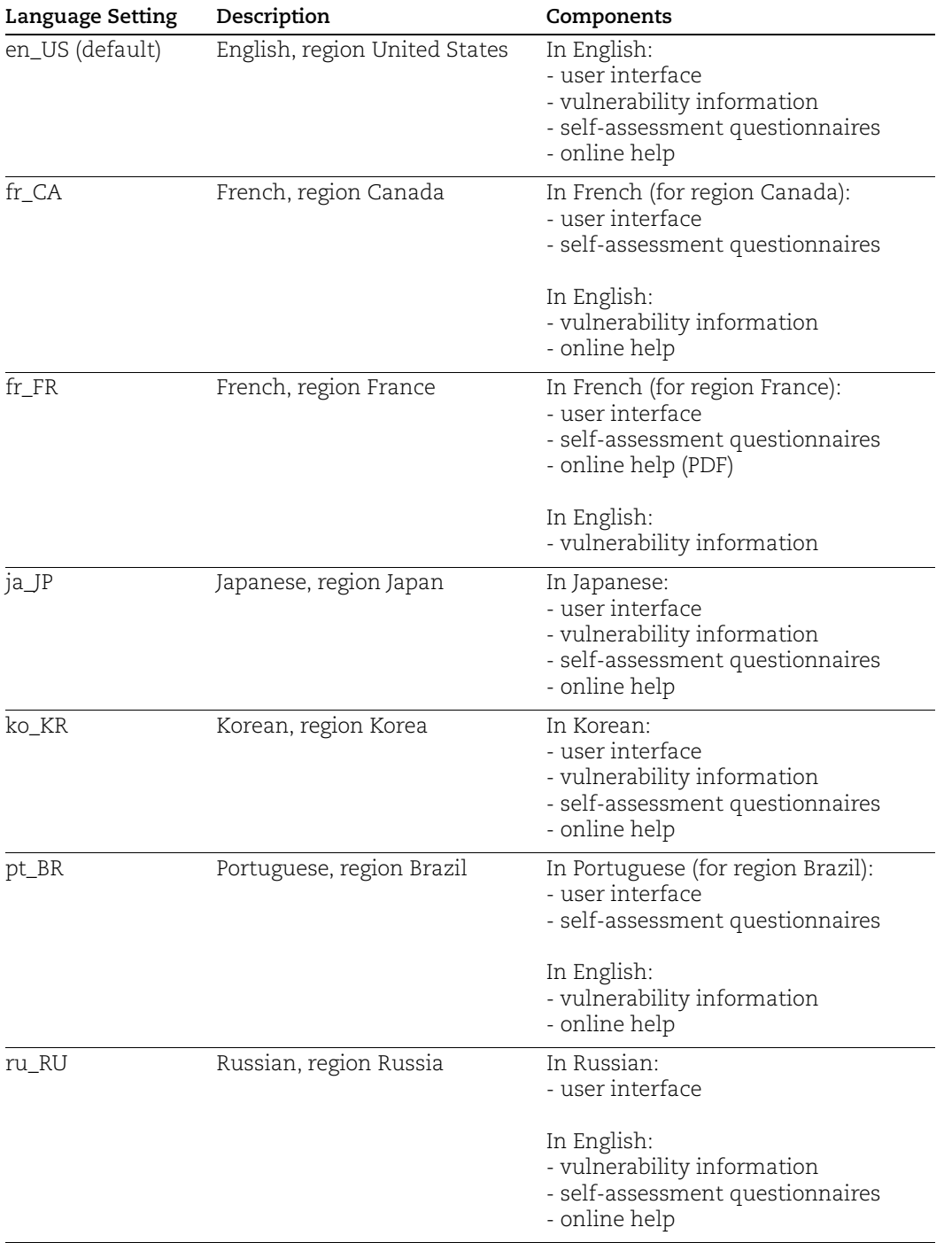

Service components are provided in the selected language as indicated below.

Vulnerability information is visible in several places throughout the PCI Merchant application: the user's Current Vulnerabilities list, False Positives list, Scan Results Reports (PDF), Network Reports (PDF), and Self-Assessment Questionnaires.

Some reports are cached automatically in the language selected for the merchant: submitted Network Reports (PDF), submitted Questionnaires (PDF), and Web Application Scan Results (PDF).

An Admin user can change the language setting for a merchant account using the PCI Admin application. Remember the selected language affects all merchant account users. In the case where a merchant is defined for English and then an administrator changes the account to Japanese, for example, the merchant's cached reports (generated earlier when the account was set to English) remain in English and the merchant's new reports (generated after the account is set to Japanese) appear in Japanese.

#### Merchant Level

The merchant\_level parameter is used to specify the PCI merchant level for the merchant account, as defined by the PCI DSS. When unspecified, the merchant level is not defined for the merchant account.

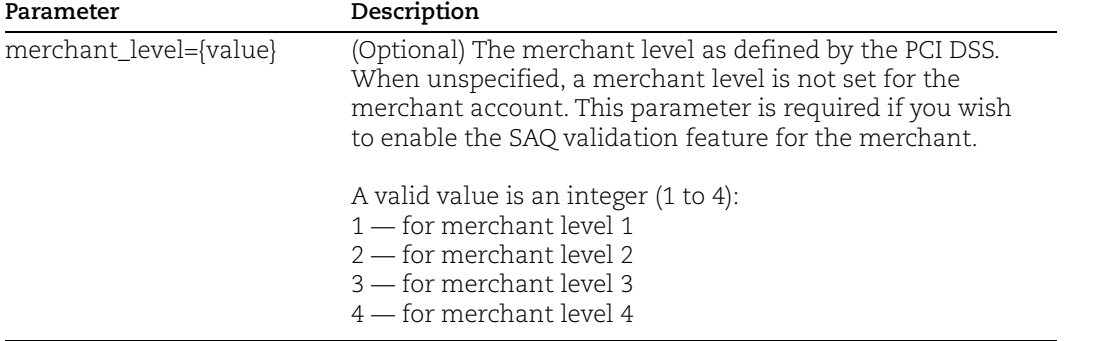

After account creation, the merchant level may be updated. A merchant has the ability to update the merchant level for their own merchant account using the PCI Merchant application (in account settings) or by an admin user using the PCI Admin application.

#### Allow the merchant to add/remove virtual hosts

These parameters when set allows the merchant to add and remove virtual hosts in the account from the merchant portal.

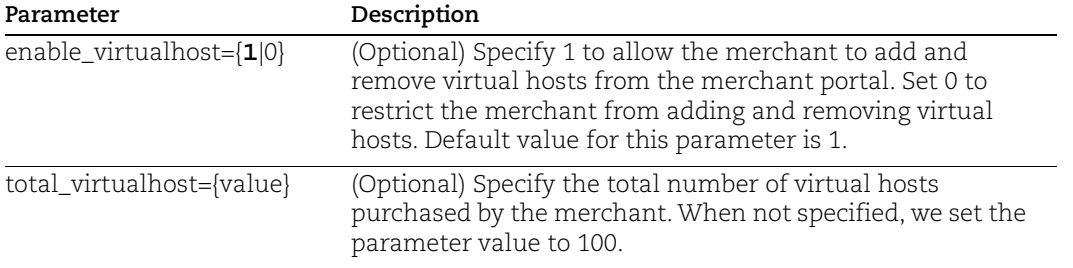

#### Enable scan by DNS hosts for the merchant

This parameter is for enabling and disabling scan by DNS option for the merchant.

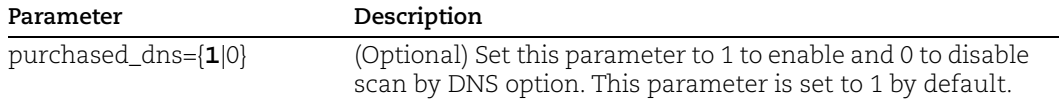

#### Enable SAQ Validation

(Optional and only valid when you are a partner that has the SAQ validation feature enabled for your account.)

The SAQ validation feature is disabled for the merchant unless the saq\_validation\_enabled=1 input parameter is specified.

When saq\_validation\_enabled=1 is specified, this merchant will have the option to submit completed questionnaires to you for validation. For each completed questionnaire, the merchant may choose to either 1) submit the questionnaire directly to acquiring banks, or 2) submit the questionnaire to you for validation before they submit it to their acquiring banks.

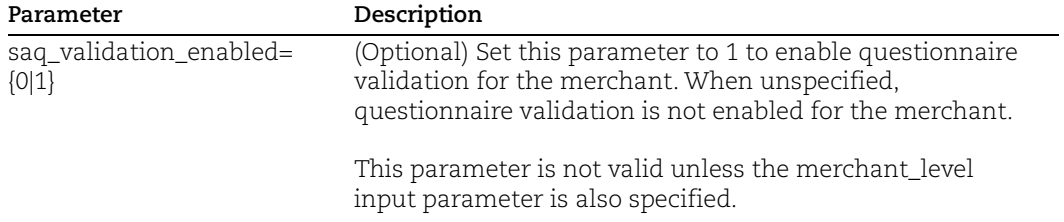

#### Subscription Settings

These parameters specify subscription information for the merchant account.

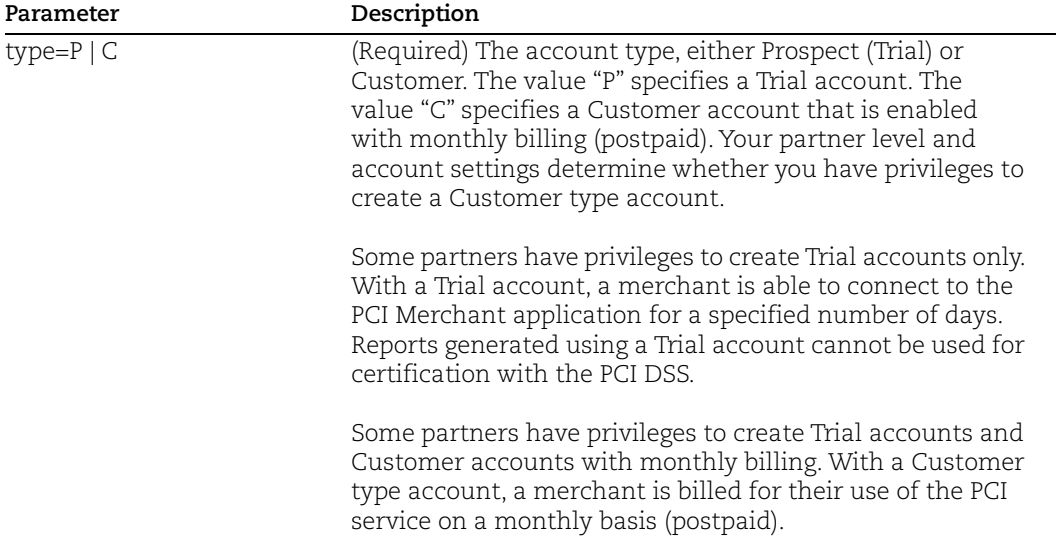

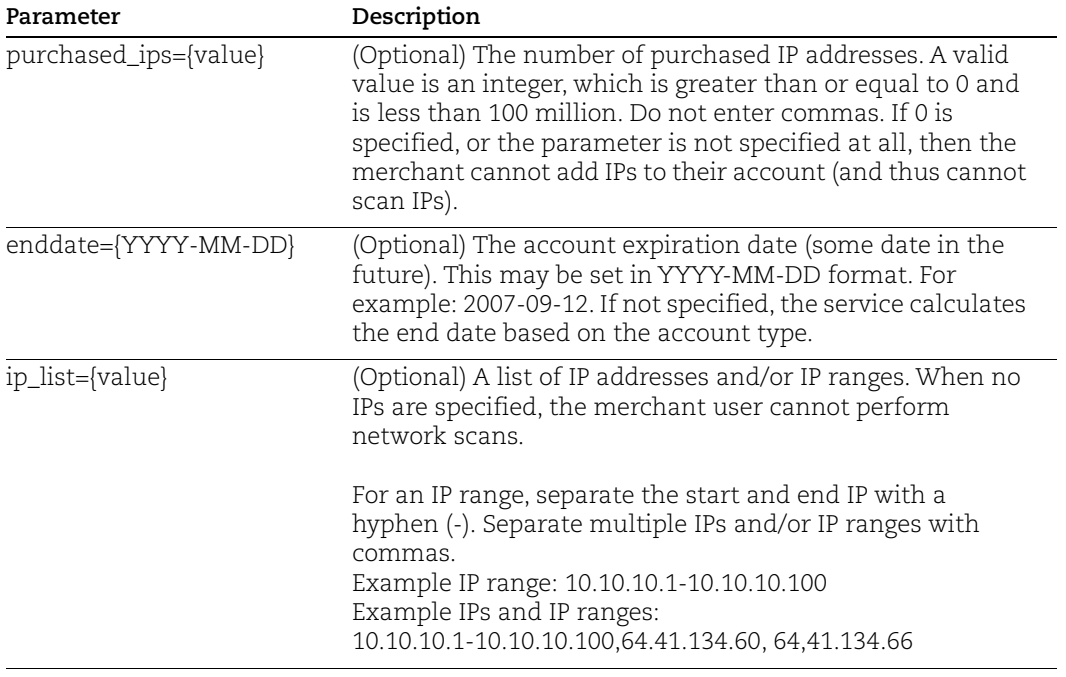

#### Bank Information

These parameters specify bank information for the merchant account. The merchant has the option to add/edit this information using the PCI Merchant application.

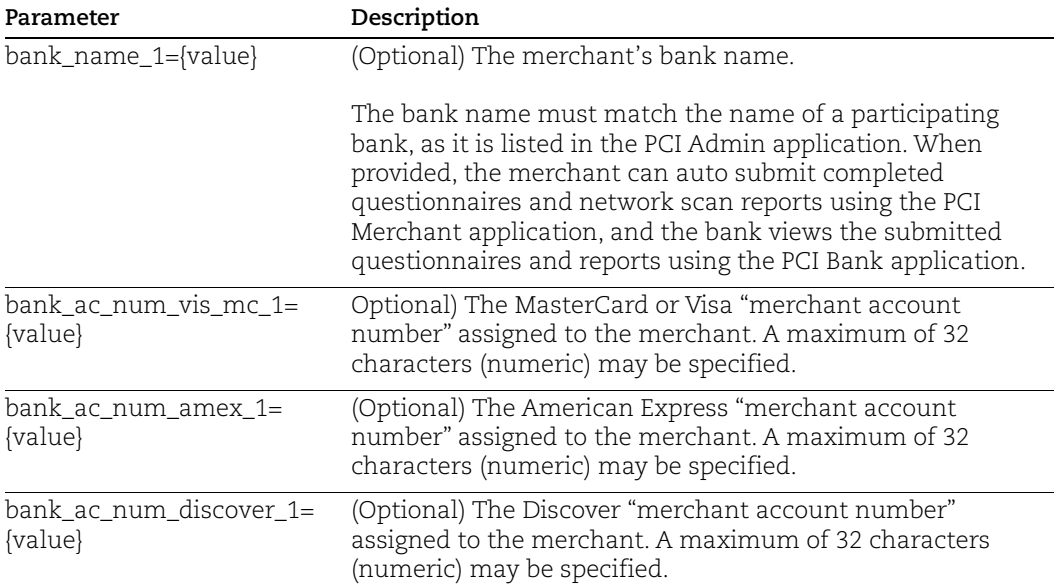

#### Questionnaire Access

These parameters specify questionnaire access for the merchant account.

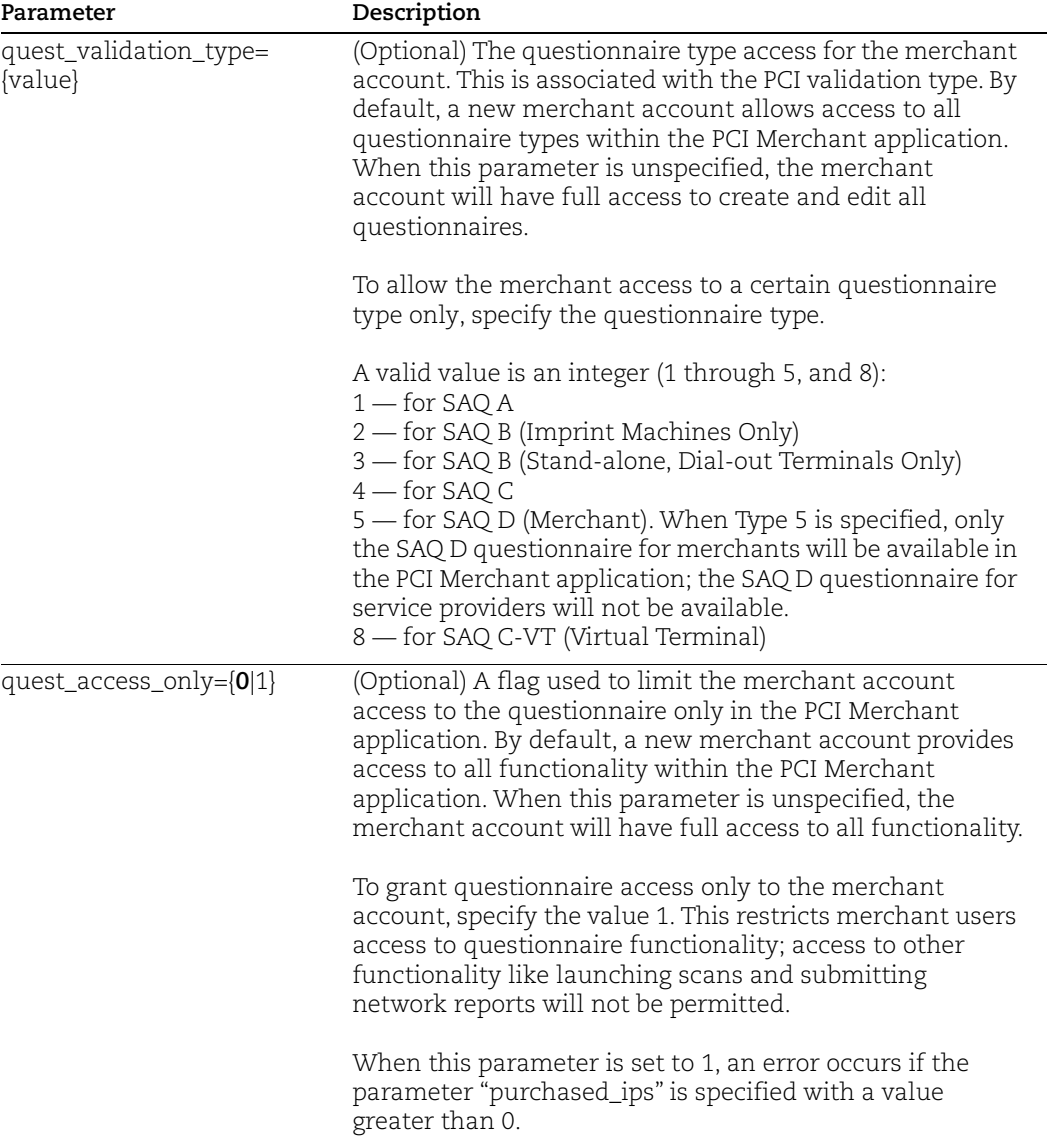

#### Merchant's Account Manager

These parameters specify the Account Manager for the merchant account. The merchant account will be visible to the Account Manager in the PCI Admin application. When unspecified, an Account Manager is not set.

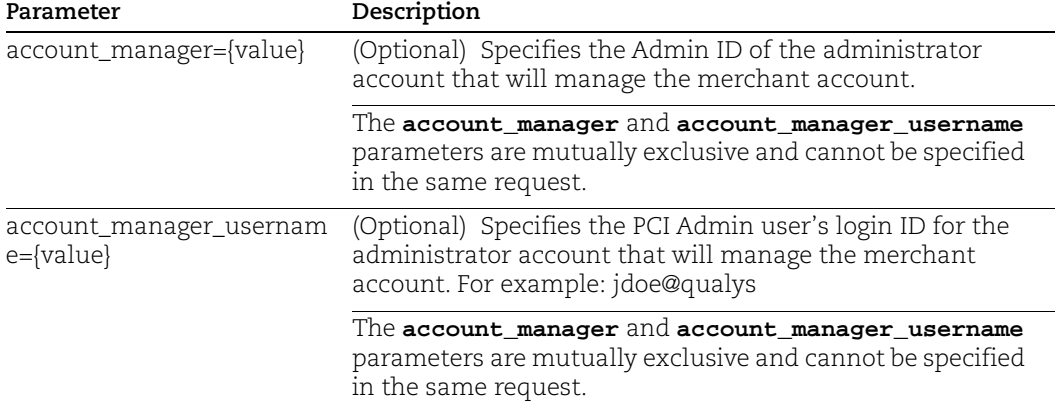

#### Example

A sample new merchant API request to add merchant "John Smith" is shown below. This request was made by PCI Admin user "erin@qualys", as indicated in the XML output.

```
https://pci.qualys.com/api/save_merchant.php?company=Acme%20Stars&
addr1=Hillsdale%20Blvd&addr2=4th%20Floor&city=Foster%20City&state=
CA&country=United%20States%20of%20America&zipcode=94404&type=C&pre
fix=Mr&firstname=John&lastname=Smith&title=CFO&phone=16508006121&u
sername=jsmith@acme&purchased_ips=10&is_pps=1&purchased_dns=10&ema
il=jsmith@acme.com&ip_list=10.10.10.1&bank_name_1=Worldwide%20Bank
&bank_ac_num_vis_mc_1=123123123123123123123&comment_tag_1=domain%2
0is%20corp1.us.com
```
The XML output uses the DTD "generic\_return.dtd". Sample XML output is below.

```
<?xml version="1.0" encoding="UTF-8"?>
<!DOCTYPE GENERIC_RETURN SYSTEM "/static/dtd/generic_return.dtd">
<GENERIC_RETURN>
<API name="save_merchant.php" username="erin@qualys" at="2018-10-
02T19:28:46Z"/>
<RETURN status="SUCCESS" number="" account_id="3442"
account_username="jsmith@acme">User jsmith@acme has been 
successfully created.</RETURN>
</GENERIC_RETURN>
```
#### <span id="page-14-0"></span>Generic Return XML

The generic return is XML output returned from the save\_merchant.php request. The DTD "simple\_return.dtd" can be found at the following URL:

```
https://pci.qualys.com/static/dtd/generic_return.dtd
```
The DTD output and XPaths are described below.

#### DTD for Generic Return

A recent DTD for the generic return output (generic\_return.dtd) is shown below.

```
<!-- QUALYS GENERIC_RETURN DTD -->
<!ELEMENT GENERIC_RETURN (API,RETURN)>
<!-- "name" is the name of API -->
<!-- "at" attribute is the current platform date and time -->
<!ELEMENT API (#PCDATA)>
<!ATTLIST API
       name CDATA #REQUIRED
       username CDATA #REQUIRED
       at CDATA #REQUIRED>
<!-- the PCDATA contains an explanation of the status -->
<!ELEMENT RETURN (#PCDATA)*>
<!ATTLIST RETURN
status (FAILED|SUCCESS|WARNING) #REQUIRED
number CDATA #IMPLIED
account_id CDATA #IMPLIED
account_username CDATA #IMPLIED>
\leftarrow! -- EOF -->
```
#### XPaths for Generic Return

This section describes the XPaths for the generic return output (generic\_return.dtd).

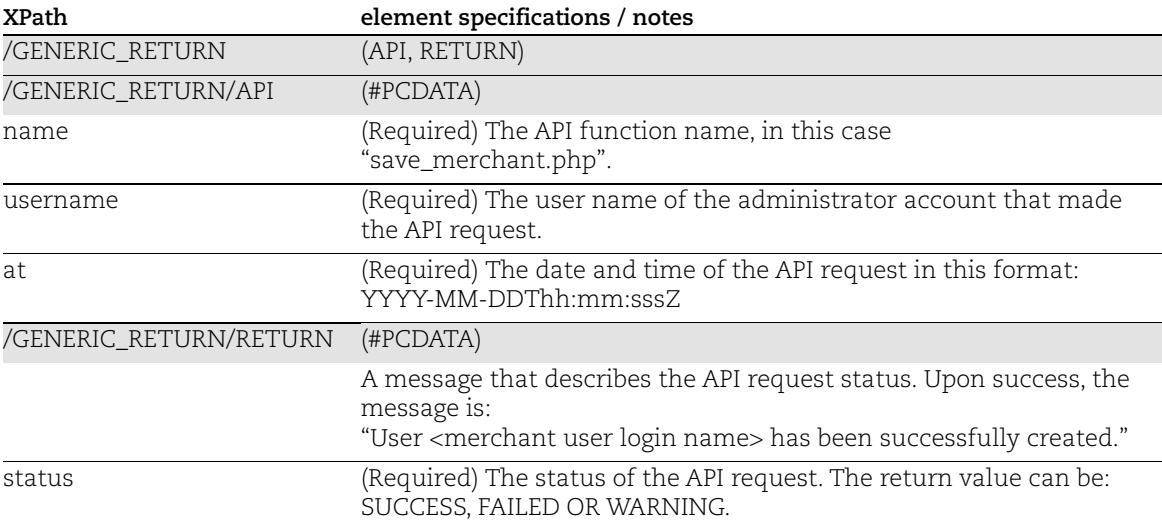

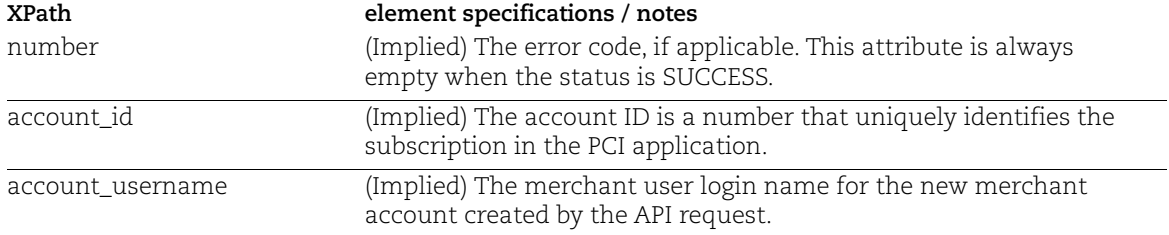

## Chapter 3 - Update Merchant API

You can make certain updates to a merchant acocunt using the API function called update\_merchant.php. For example, you can use this function for account renewal by extending a merchant account's expiration date, adding more purchased IP addresses or web applications, changing the account status, and changing an account from Prospect to Customer.

This chapter describes how to update merchant account data. These topics are covered:

[update\\_merchant.php Function](#page-17-0)

[Generic Return XML](#page-19-0)

## <span id="page-17-0"></span>update\_merchant.php Function

The update\_merchant.php function is used to update certain merchant account settings, including expiration date, total number of IP addresses or web applications purchased, account type (Prospect or Customer), account manager, and enabling/disabling the Web Application Scanning (WAS) module.

When making an API request, the application must authenticate using PCI Admin account credentials (user login name and password). The credentials are transmitted using the "Basic Authentication Scheme" over HTTPS.

The GET or POST access method may be used to make a request using the update\_merchant.php.

#### Parameters

These parameters specify merchant account details to update.

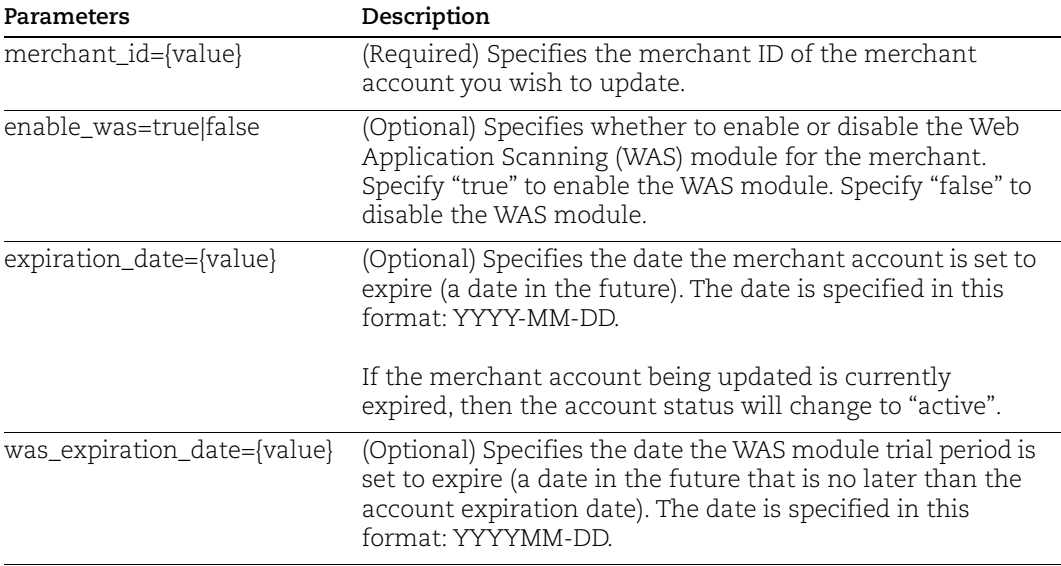

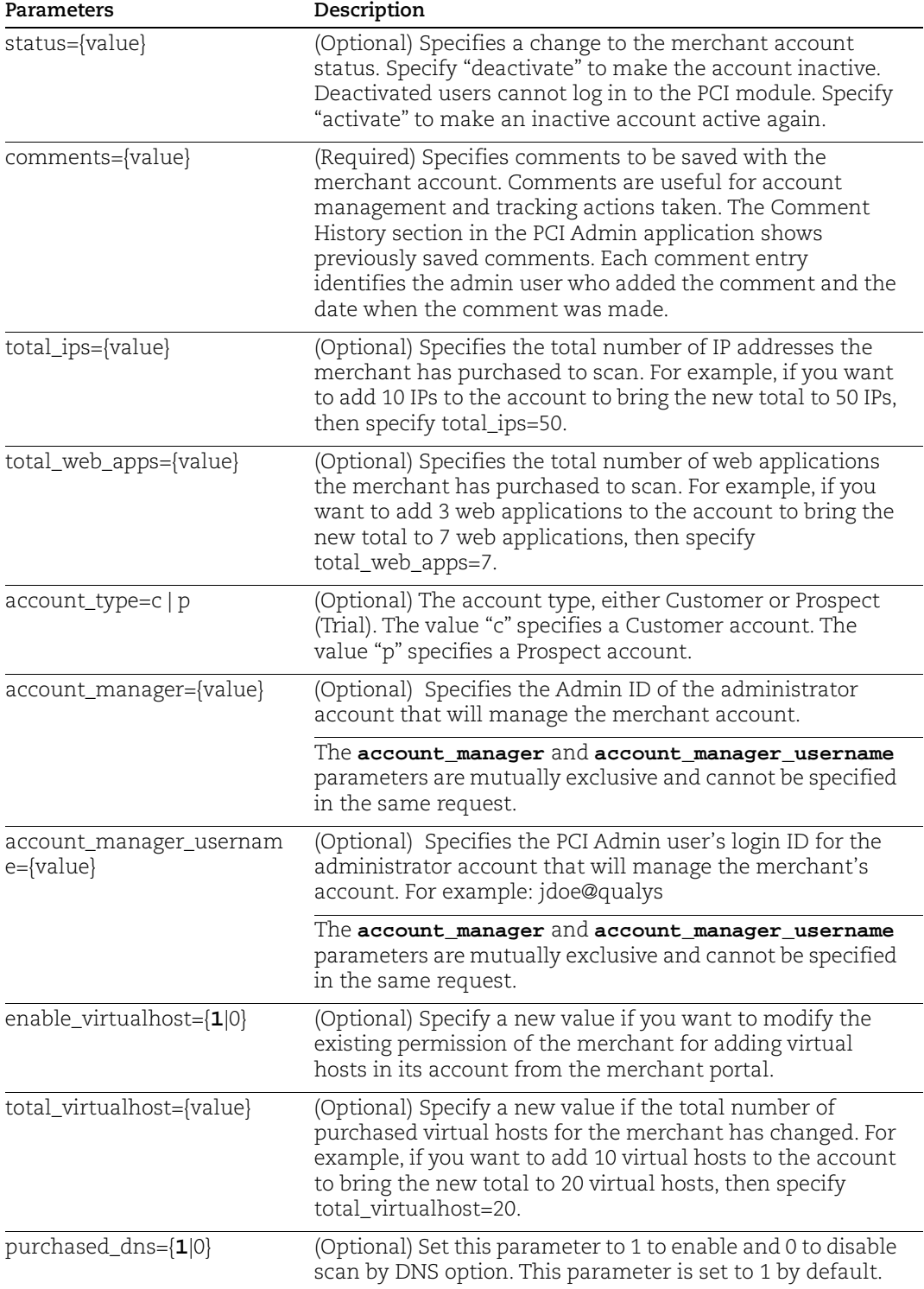

#### Example

A sample update merchant API request to update the merchant with merchant ID "574" to change the expiration date to the end of 2018 is shown below. This request was made by PCI Admin user "erin@qualys", as indicated in the sample XML output.

```
https://pci.qualys.com/api/update_merchant.php?merchant_id=574&exp
iration_date=2018-12-31&comments=extending+expiration+date+to+2018
```
A sample update merchant API request to update the merchant with merchant ID "574" to deactivate the account is shown below. This request was made by PCI Admin user "erin@qualys", as indicated in the sample XML output.

```
https://pci.qualys.com/api/update_merchant.php?merchant_id=574&sta
tus=deactivate&comments=deactivate+user+temporarily
```
## <span id="page-19-0"></span>Generic Return XML

Sample "Success" XML output is shown below.

```
<?xml version="1.0" encoding="UTF-8" ?>
<GENERIC_RETURN>
<API name="update_merchant.php" username="erin@qualys" at="2017-
12-03T03:34:42Z" />
<RETURN status="SUCCESS" number="" merchant_id="574">Merchant 574 
has been successfully updated.</RETURN>
</GENERIC_RETURN>
```
Sample "Failed" XML output is shown below.

```
<?xml version="1.0" encoding="UTF-8" ?>
<GENERIC_RETURN>
<API name="update_merchant.php" username="erin@qualys" at="2017-
12-03T03:35:20Z" />
<RETURN status="FAILED" number="">Account Type should be 
C/P</RETURN>
</GENERIC_RETURN>
```
## Chapter 4 - Get Merchant List API

You can get a list of your merchant accounts with detailed account information using the API function called get\_merchant\_list.php.

This chapter describes how to list merchant accounts. These topics are covered:

[get\\_merchant\\_list.php Function](#page-20-0)

[Generic Return XML](#page-21-0)

## <span id="page-20-0"></span>get merchant list.php Function

The get\_merchant\_list.php function is used to return a list of your merchants with detailed account information. You can make a request to return all merchant accounts (under your PCI partner name) or specify a merchant ID to only return details for a specific merchant account.

When making an API request, the application must authenticate using PCI Admin account credentials (user login name and password). The credentials are transmitted using the "Basic Authentication Scheme" over HTTPS.

The GET or POST access method may be used to make a request using the get\_merchant\_list.php.

#### Parameters

These parameters may be specified to filter the list of merchants returned in the XML output.

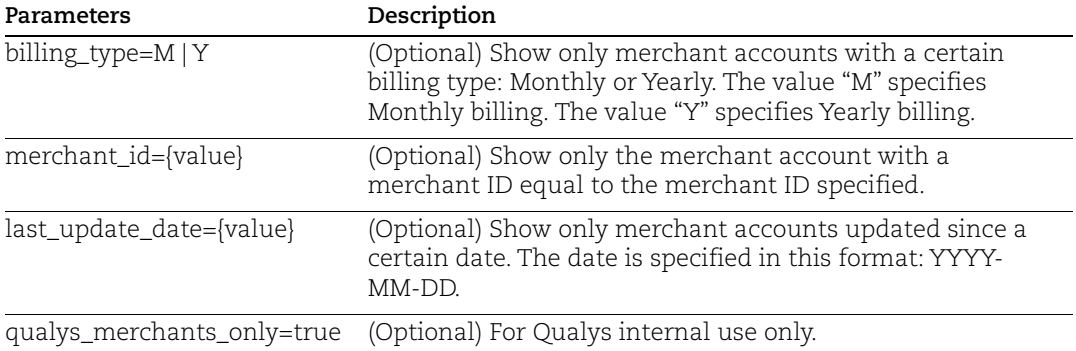

#### Example

A sample get merchant list API request to list all merchant accounts that have yearly billing and have been updated since January 1, 2017 is shown below. This request was made by PCI Admin user "erin@qualys", as indicated in the sample XML output.

```
https://pci.qualys.com/api/get_merchant_list.php?billing_type=y&la
st_update_date=2017-01-01
```
### <span id="page-21-0"></span>Generic Return XML

Sample "Success" XML output is shown below.

```
<?xml version="1.0" encoding="UTF-8" ?>
  <GENERIC_RETURN>
   <API name="get_merchant_list.php" username="erin@qualys" 
at="2017-12-03T03:21:45Z" />
   <MERCHANTS>
     <MERCHANT>
       <MERCHANT_NAME><![CDATA[Acme, Inc.]]></MERCHANT_NAME>
       <CONTACT_NAME><![CDATA[Joe Smith]]></CONTACT_NAME>
       <CONTACT_EMAIL><![CDATA[jsmith@acme.com]]></CONTACT_EMAIL>
       <STATE>California</STATE>
       <COUNTRY>United States of America</COUNTRY>
       <STATUS>Active</STATUS>
       <STATUS_CHANGE_DATE>2017-08-11 01:16:21</STATUS_CHANGE_DATE>
       <TYPE>Customer</TYPE>
       <TYPE_CHANGE_DATE>2017-12-03 01:01:37</TYPE_CHANGE_DATE>
       <BILLING_TYPE>Y</BILLING_TYPE>
       <NUM_IPS_PURCHASED>300</NUM_IPS_PURCHASED>
       <NUM_IPS_ADDED>45</NUM_IPS_ADDED>
       <COMMENT_TAG_1></COMMENT_TAG_1>
       <COMMENT_TAG_2></COMMENT_TAG_2>
       <CREATION_DATE>2016-10-10 18:28:03</CREATION_DATE>
       <EXPIRATION_DATE>2018-12-10 08:00:00</EXPIRATION_DATE>
       <SCAN_COMPLIANCE_STATUS>Not 
compliant</SCAN_COMPLIANCE_STATUS>
<QUESTION_COMPLIANCE_STATUS>Compliant</QUESTION_COMPLIANCE_STATUS>
       <SUA_DATE>2017-10-10 18:36:39</SUA_DATE>
       <LAST_SCAN_SUBMIT_DATE>2017-09-03 
23:11:32</LAST_SCAN_SUBMIT_DATE>
       <NEXT_SCAN_COMPLIANCE_DATE>2017-12-02 
23:11:32</NEXT_SCAN_COMPLIANCE_DATE>
       <LAST_QUESTION_SUBMIT_DATE>2017-04-14 
17:56:16</LAST_QUESTION_SUBMIT_DATE>
       <NEXT_QUESTION_COMPLIANCE_DATE>2018-04-14 
17:56:16</NEXT_QUESTION_COMPLIANCE_DATE>
       <BANK_NAME></BANK_NAME>
       <PARTNER_NAME><![CDATA[Qualys, Inc]]></PARTNER_NAME>
       <PARTNER_ID>100</PARTNER_ID>
       <WAS_ENABLED>YES</WAS_ENABLED>
       <WAS_APP_PURCHASED>12</WAS_APP_PURCHASED>
       <WAS_APP_ADDED>6</WAS_APP_ADDED>
       <WAS_TRIAL>NO</WAS_TRIAL>
       <WAS_TRIAL_EXP_DATE>2018-01-01 08:00:00</WAS_TRIAL_EXP_DATE>
       <QUESTIONNAIRE_ACCESS_ONLY>NO</QUESTIONNAIRE_ACCESS_ONLY>
```

```
 <MERCHANT_ID>574</MERCHANT_ID>
       <LAST_NETWORK_SCAN_DATE></LAST_NETWORK_SCAN_DATE>
       <LAST_WAS_SCAN_DATE></LAST_WAS_SCAN_DATE>
       <ADDRESS1><![CDATA[123 Main Street]]></ADDRESS1>
       <ADDRESS2><![CDATA[]]></ADDRESS2>
       <CITY>Anywhere</CITY>
       <ZIP_CODE>12345</ZIP_CODE>
       <CONTACT_PHONE>111 222 3333</CONTACT_PHONE>
       <CONTACT_LOGIN><![CDATA[jsmith@acme]]></CONTACT_LOGIN>
       <QWEB_SUBSCRIPTION_ID>100</QWEB_SUBSCRIPTION_ID>
     </MERCHANT>
   </MERCHANTS>
</GENERIC_RETURN>
```
Sample "Failed" XML output is shown below.

```
<?xml version="1.0" encoding="UTF-8" ?>
   <GENERIC_RETURN>
     <API name="get_merchant_list.php" username="erin@qualys" 
at="2017-12-03T03:22:27Z" />
     <RETURN status="FAILED" number="">Invalid MerchantId 
Provided.</RETURN>
   </GENERIC_RETURN>
```
## Appendix A - Country and State Codes

This appendix describe the country and state codes that may be specified when defining a new merchant using the save\_merchant.php function. For information on using the save\_merchant.php function, see [Chapter 2 - New Merchant API](#page-6-1) earlier in this document.

Valid country and state codes are described below.

## Country Codes

Valid country codes:

Afghanistan | Albania | Algeria | Andorra | Angola | Anguilla | Antartica | Antigua and Barbuda | Argentina | Armenia | Aruba |Australia | Austria | Azerbaijan | Bahamas | Bahrain | Bangladesh | Barbados | Belarus | Belgium | Belize | Benin | Bermuda | Bhutan | Bolivia | Bosnia-Herzegovina | Botswana | Bouvet Island | Brazil | British Indian Ocean Territory | Brunei Darussalam | Bulgaria | Burkina Faso | Burundi | Cambodia | Cameroon | Canada | Cape Verde | Cayman Islands | Central African Republic | Chad | Chile | China | Christmas Island | Cocos (Keeling) Islands | Colombia | Comoros | Congo | Cook Islands | Costa Rica | Cote D'Ivoire | Croatia | Cuba | Cyprus | Czech Republic | Denmark | Djibouti | Dominica | Dominican Republic | East Timor | Ecuador | Egypt | El Salvador | Equatorial Guinea | Estonia | Ethiopia | Faeroe Islands | Falkland Islands (Malvinas) | Fiji | Finland | France | French Guiana | French Polynesia | French Southern Territories| Gabon | Gambia | Georgia | Germany | Ghana | Gibraltar | Greece | Greenland | Grenada | Guadeloupe | Guatemala | Guernsey, C.I. | Guinea | Guinea-Bissau | Guyana | Haiti | Heard and McDonald Islands | Honduras | Hong Kong | Hungary | Iceland | India | Indonesia | Iran (Islamic Republic of) | Iraq | Ireland | Isle of Man | Israel | Italy | Jamaica | Japan | Jersey, C.I. | Jordan | Kazakhstan | Kenya | Kiribati | Korea | Kuwait | Kyrgyzstan | Lao Peoples Democratic Republi | Latvia | Lebanon | Lesotho | Liberia | Libyan Arab Jamahiriya | Liechtenstein | Lithuania | Luxembourg | Macau | Macedonia | Madagascar| Malawi | Malaysia | Maldives | Mali | Malta | Marshall Islands | Martinique | Mauritania | Mauritius | Mexico | Micronesia, Fed. States of | Moldova, Republic of | Monaco | Mongolia | Montserrat | Morocco | Mozambique | Myanmar | Namibia | Nauru | Nepal | Netherland Antilles | Netherlands | Neutral Zone (Saudi/Iraq) | New Caledonia | New Zealand | Nicaragua | Niger | Nigeria | Niue | Norfolk Island | Northern Mariana Islands | Norway | Oman | Pakistan | Palau | Panama Canal Zone | Panama | Papua New Guinea | Paraguay | Peru | Philippines | Pitcairn | Poland | Portugal | Puerto Rico | Qatar | Reunion | Romania | Russia | Rwanda | Saint Kitts and Nevis | Saint Lucia | Samoa | San Marino | Sao Tome and Principe | Saudi Arabia | Senegal | Seychelles | Sierra Leone | Singapore | Slovak Republic | Slovenia | Solomon Islands | Somalia | South Africa | Spain | Sri Lanka | St. Helena | St. Pierre and Miquelon | St. Vincent and the Grenadines | Sudan | Suriname | Svalbard and Jan Mayen Islands | Swaziland | Sweden | Switzerland | Syrian Arab Republic | Taiwan | Tajikistan | Tanzania, United Republic of | Thailand | Togo | Tokelau | Tonga | Trinidad and Tobago | Tunisia | Turkey | Turkmenistan | Turks and Caicos Islands | Tuvalu | U.S.Minor Outlying Islands | Uganda | Ukraine | United Arab Emirates | United Kingdom | United States of America | Uruguay | Uzbekistan | Vanuatu | Vatican City State | Venezuela | Vietnam | Virgin Islands (British) | Wallis and Futuna Islands | Western Sahara | Yemen | Yugoslavia | Zaire | Zambia | Zimbabwe

## State Codes

#### State Codes for United States

Value state codes when country is "United States of America":

No State | Alabama | Alaska | Arizona | Arkansas | Armed Forces Asia | Armed Forces Europe | Armed Forces Pacific | California | Colorado | Connecticut | Delaware | District of Columbia |Florida | Georgia | Hawaii | Idaho | Illinois | Indiana | Iowa | Kansas | Kentucky | Louisiana | Maine | Maryland | Massachusetts | Michigan | Minnesota | Mississippi | Missouri | Montana | Nebraska | Nevada | New Hampshire | New Jersey| New Mexico | New York | North Carolina | North Dakota | Ohio | Oklahoma | Oregon | Pennsylvania | Rhode Island |South Carolina | South Dakota | Tennessee | Texas | Utah | Vermont | Virginia | Washington | West Virginia | Wisconsin | Wyoming

#### State Codes for Australia

Valid state codes when country is "Australia":

No State | New South Whales | Northern Territory | Queensland | Tasmania | Victoria | Western Australia

#### State Codes for Canada

Valid state codes when country is "Canada":

No State | Alberta | British Columbia | Manitoba | New Brunswick | Newfoundland | Northwest Territories | Nova Scotia | Nunavut | Ontario | Prince Edward Island | Quebec | Saskatchewan | Yukon

#### State Codes for India

Valid state codes when country is "India":

No State | Andhra Pradesh | Andaman and Nicobar Islands | Arunachal Pradesh | Assam | Bihar | Chandigarh | Chattisgarh | Dadra and Nagar Haveli | Daman and Diu | Delhi | Goa | Gujarat | Haryana | Himachal Pradesh | Jammu and Kashmir | Jharkhand | Karnataka | Kerala | Lakshadadweep | Madhya Pradesh | Maharashtra | Manipur | Meghalaya | Mizoram | Nagaland | Orissa | Pondicherry | Punjab |Rajasthan |Sikkim | Tamil Nadu | Tripura | Uttar Pradesh | Uttaranchal | West Bengal